## **Augmentation de taille LVM avec PV sur disque**

Dans le cas où on a un PV sur un disque, on peut augmenter à chaud le volume.

Il faut auparavant avoir rescanner les volumes pour que le système prenne en compte la modification de taille qui a été réalisée sur l'outil de gestion du SAN. Cf. operations volumes scsi. Ensuite c'est très simple, il n'y a que trois commandes à passer.

Augmenter le volume physique.

pvresize /dev/sdb

Cette commande augmentera automatiquement d'autant le volume groupe (VG).

Vérifier la configuration LVM et noter la valeur Free PE afin de la mettre à la commande lvextend qui suit. Cela permet de ne pas perdre d'espace.

vgdisplay -v

Augmenter le volume logique (LV).

```
lvextend -l +500 /dev/datavg/datalv
```
Augmenter à chaud le système de fichiers (fonctionne avec ext4 ou XFS sans problème).

resize2fs /dev/datavg/datalv

En une commande, possible aussi d'utiliser les options suivantes

lvextend -l 100%FREE -r /dev/datavg/datalv

Toutes ces opérations peuvent être réalisées à chaud sur la production. On a donc pas besoin de remonter les volumes puisqu'on ne les a pas démontés! Remarquez que nous n'avons pas utilisé la commande fdisk/gdisk et donc pas modifié la table de partition. C'est habituellement ce qui nous oblige à redémarrer le serveur.

From: <https://wiki.ouieuhtoutca.eu/> - **kilsufi de noter**

Permanent link: **[https://wiki.ouieuhtoutca.eu/augmentation\\_volume\\_lvm\\_sur\\_disque?rev=1714146022](https://wiki.ouieuhtoutca.eu/augmentation_volume_lvm_sur_disque?rev=1714146022)**

Last update: **2024/04/26 15:40**

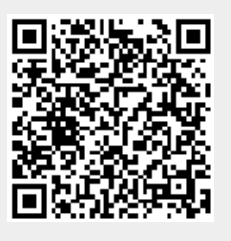